# **Panoramic and PA (AutoFocus)**

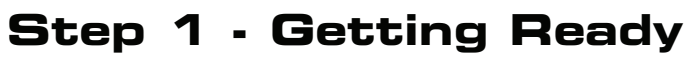

Prepare computer/imaging software until it displays "waiting for ready."

Select Panoramic from the main menu.

Choose Patient Size then press Forward. Select the appropriate jaw shape and size.

Set up PA if desired and press forward.  $( \triangleright )$ (Verify AutoFocus is highlighted blue)

### **Step 2 - Patient Positioning**

Have patient stand tall, hold handles and walk close to ProMax.

Have patient bite into both grooves on the bite stick and verify the cervical spine is stretched. Lower the bite stick so the patient's chin is resting on the chin rest.

Close temple supports.

Raise or lower ProMax until maxillary occlusion is at a 5° downward angle.

Align mid-sagittal laser between eyes.

#### **Step 3 - Taking Exposure**

Have patient close lips for the AutoFocus exposure.

Press forward,  $(\triangleright)$  then hold down the exposure button until audible noise stops.

While AutoFocus is processing, instruct patient to "Remain still, close lips, swallow, and suction your tongue to the roof of your mouth."

Once the AutoFocus image appears on the screen, hold down exposure switch until all audible noises cease.

If your imaging software requires you to accept the image, press OK or DONE where applicable.

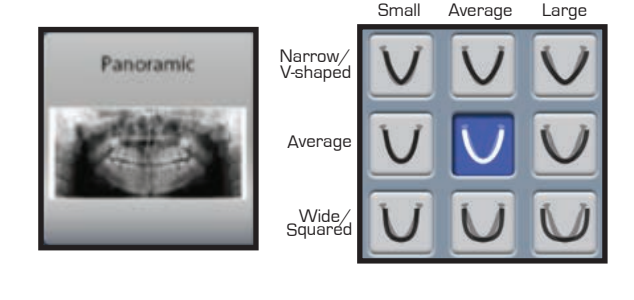

OWN THE FUTURE™ PRACTICE PLANMECA

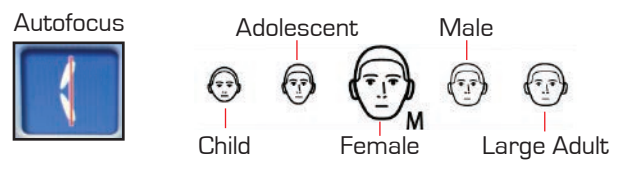

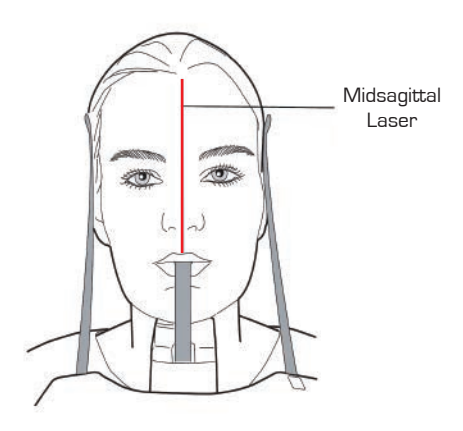

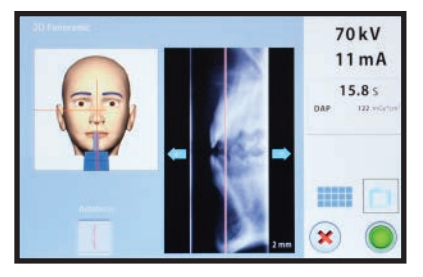

Sample AutoFocus Image

PLANMECA

# **Bitewing**

## **Step 1 - Getting Ready**

Prepare computer/imaging software until it displays "waiting for ready."

Select Panoramic from the main menu. Choose Patient Size then press forward.  $($   $\triangleright)$ 

From the drop-down menu, select the bitewing program.

Select the appropriate jaw shape and size. (Always choose the large jaw size if the patient has third molars)

Press forward.

Verify that the number on the ProTouch reads 2 mm for adults (use 0 mm for children). If necessary, roll the thumb wheel to change the number on the screen.

# **Step 2 - Patient Positioning**

Have patient stand tall, hold handles and walk close to ProMax.

Have patient bite into both grooves on the bite stick and verify the cervical spine is stretched. Lower the bite stick so the patient's chin is resting on the chin rest.

Close temple supports.

Raise or lower the ProMax to set the occlusal plane parrallel to the floor.

Align mid-sagittal laser between eyes and press forward. (  $\triangleright$  )

### **Step 3 - Taking Exposure**

Instruct patient to "Remain still, close lips, swallow, and suction your tongue to the roof of your mouth."

Hold down the exposure switch until all audible noises cease.

If your imaging software requires you to accept the image, press OK or DONE where applicable.

#### **Tips for Bitewings:**

For closed contacts in the bicuspid region, take a second image after rolling the thumb wheel forward until the number on the ProTouch displays 6 mm (4 mm for children).

If technique is accurate and streaks or ghost images appear, take a second image after rolling the thumb wheel backward until the number on the ProTouch displays -1 mm (-3 mm for children).

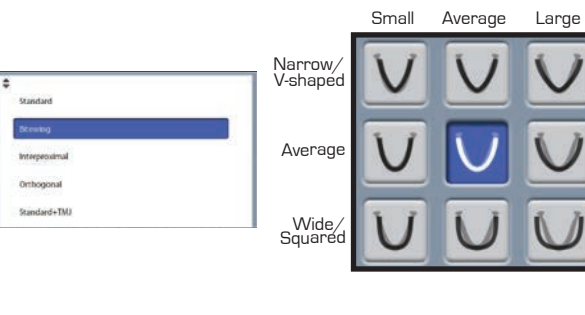

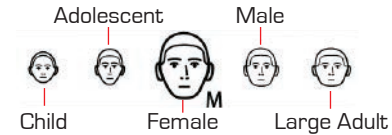

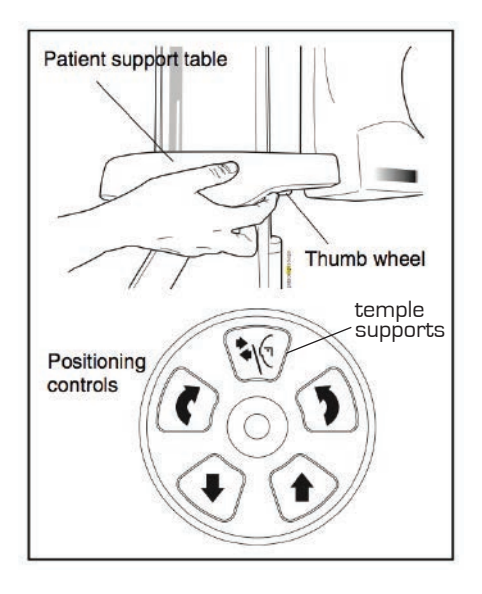

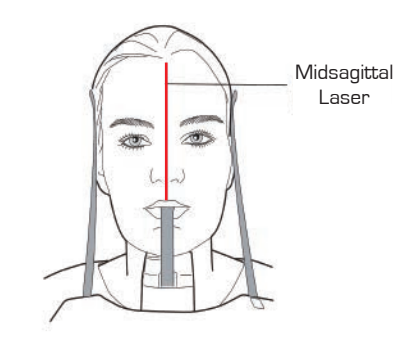

PLANMECA